جامعـــة المـلك عبد الـــعزيز<br>Faculty of Computing and information Technology<br>كلية الحاسبات وتقنية المعلومات **Faculty of Computing and information Technology** وحدة مادة مھارات الحاسب ا\$لي **Unit Skills Computer**

بسم الله الرحمن الرحيم 

\_\_\_\_\_\_\_\_\_\_\_\_\_\_\_\_\_\_\_\_\_\_\_\_\_\_\_\_\_\_\_\_\_\_\_\_\_\_\_\_\_\_\_\_\_\_\_\_\_\_\_\_\_\_\_\_\_\_\_\_\_\_\_\_\_\_\_\_\_\_\_\_\_\_\_\_**\_\_**\_\_

### 

#### http://groups.google.com/group/kauplanb?hl=ar

# Abdullah\_kau\_1. mohammed 63. 3ter almakan

# 

الوحدة الثالثة: برنامج معالج الكلمات **-** وورد أسئلة ا8ختبار الدوري ا4ول

الجزء الأول: ضع علامة √ أمام العبارة الصحيحة وعلامة × أمام العبارة الخاطئة ف*ي* ما يل*ي*:

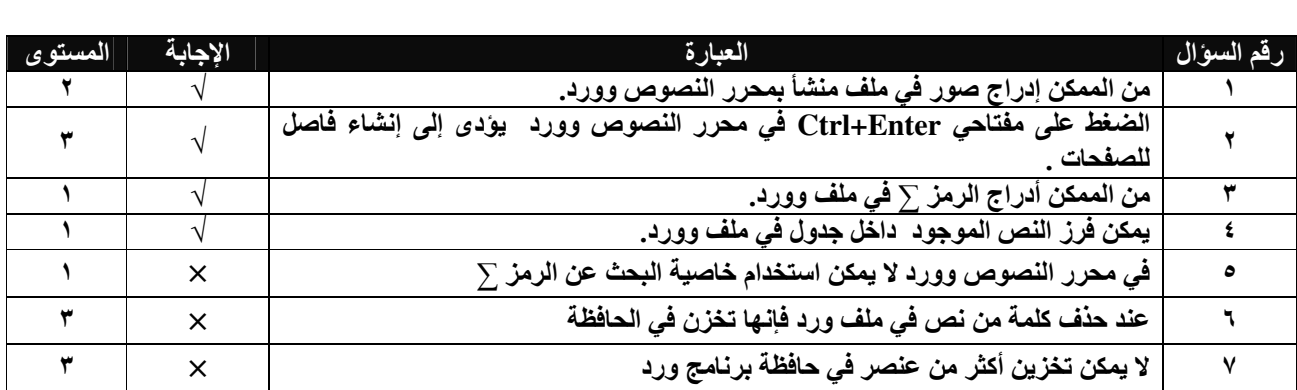

الجزء الثاني: اختر اIجابة الصحيحة **:**

٨) في أي شريط يظهر اسم الملف عند فتحه بمحرر النصوص وورد:<br>أ- شريط اللوائح. أ**-** شريط اللوائح.ب**-** شريط الحالة . ج**-** شريط العنوان.د**-** شريط التمرير.

)٩ لحفظ وثيقة مكتوبة بمحرر النصوص وورد كتبت 8ول مرة : أ**-** ننقر ا4يقونة ب**-** نختار حفظ من 8ئحة ملف ج**-** نختار حفظ باسم من 8ئحة ملف.د**-** كل ما ذكر.

\_\_\_\_\_\_\_\_\_\_\_\_\_\_\_\_\_\_\_\_\_\_\_\_\_\_\_\_\_\_\_\_\_\_\_\_\_\_\_\_\_\_\_\_\_\_\_\_\_\_\_\_\_\_\_\_\_\_\_\_\_\_\_\_\_\_\_\_\_\_\_\_\_\_\_\_**\_\_**\_\_

جامعـــة المـلك عبد الـــعزيز<br>Faculty of Computing and information Technology<br>كلية الحاسبات وتقنية المعلومات **Faculty of Computing and information Technology** وحدة مادة مھارات الحاسب ا\$لي **Unit Skills Computer**

)١٠ لتغير نوع الخط في وثيقة ما نستطيع استخدام : أ**-** شريط ا4دوات القياسي.ب**-** شريط أدوات التنسيق. ج**-** شريط الحالة .د**-** المسطرة. ١١)يمكن إظهار أو إخفاء أشرطة الأدوات من خلال اختيار لائحة :<br>أ - ملف أ**-** ملف .ب**-** تحرير. ج**-** عرض .د**-** تنسيق. )١٢ يستخدم مفتاحا **( Ctrl & Shift (** اليسار للتحويل للطباعة : أ**-** باللغة اIنجليزية.ب**-** باللغة اIنجليزية مع قلب اتجاه الكتابة من اليسار إلى اليمين. ج**-** باللغة العربية .د**-** باللغة العربية مع قلب اتجاه الكتابة من اليمين إلى اليسار. )١٣ لتحويل اللغة مع قلب ا8تجاه نستخدم : أ**-** نستخدم مفتاح **Ctrl** مع **Alt** ب**-** نستخدم مفتاح **Alt** مع **Shift**  ج**-** نستخدم ا4يقونة د**-** أ أو ج )١٤ لفتح ملف تم حفظه مسبقا نستخدم: أ**-** ا4مر فتح من 8ئحة ملفب**-** مفتاحي ( **O+Ctrl** ( ج**-** انقر على ا4يقونةد**-** اضغط على ا4داة ھـ **-** أ أو ب أو د )١٥ تستخدم ا4داة التالية للضبط الكلي في نص مكتوبة ببرمجية وورد : أ**-** ب  **-** ج**-** د**-**  ١٦) يتم ترقيم فقرات بالارقام .......١.٢.٣ عن طريق : أ**-** من 8ئحة تنسيق يتم اختيار تعداد نقطي وتعداد رقمي ثم <sup>ب</sup>**-** اختيار أداة من شريط أدوات تنسيقاختيار تعداد رقمي. ج**-** اختيار أداة من شريط أدوات تنسيق.د**-** .ب أو أ ١٧)للانتقال ما بين الراس والتذييل انقر على : أ**-** ب**-**  ج**-** د**-** 

## اعتمد الجدول التالي لzجابة على ا4سئلة من **18- 23**

\_\_\_\_\_\_\_\_\_\_\_\_\_\_\_\_\_\_\_\_\_\_\_\_\_\_\_\_\_\_\_\_\_\_\_\_\_\_\_\_\_\_\_\_\_\_\_\_\_\_\_\_\_\_\_\_\_\_\_\_\_\_\_\_\_\_\_\_\_\_\_\_\_\_\_\_**\_\_**\_\_

|                          |        |                          | ÷       |   |
|--------------------------|--------|--------------------------|---------|---|
|                          |        |                          | w       |   |
| $\overline{\phantom{a}}$ | المساد | $\overline{\phantom{a}}$ | ىس      | ٠ |
| $\overline{\phantom{a}}$ |        |                          | ÷<br>∼  |   |
| $\overline{\phantom{a}}$ |        |                          | س<br>∼  |   |
|                          |        |                          | ._<br>∼ |   |

)١٨ يظھر الشكل :

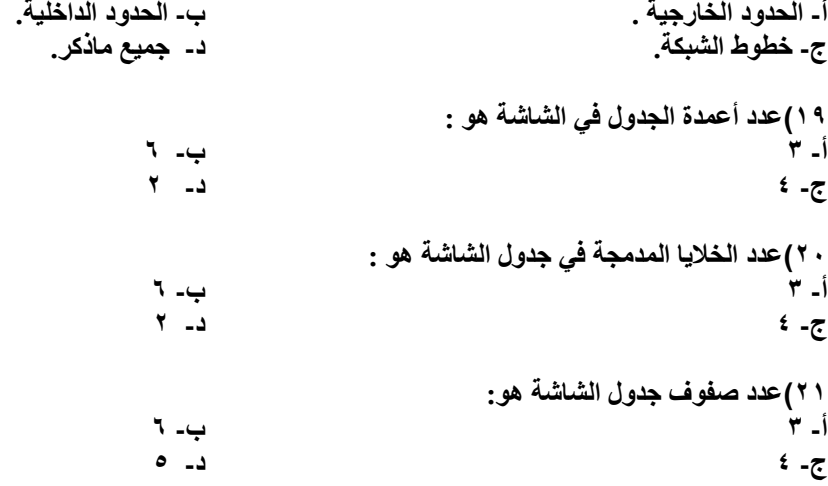

)٢٢ محاذاة الخ=يا في الجدول أع=ه ھو: أ**-** اليمين.ب**-** اليسار. ج**-** الوسط .د**-** ضبط كلي.

)٢٣ لقد تم تقسيم الخلية في العمود الثاني في الصف الثالث الى أعمدة : أ**-** ٣ب**-** ٦ ج**-** ٤د**-** ٥

)٢٤ ميكروسوفت وورد يمكنك من مشاھدة الرأس والتذييل فقط في : أ**-** معاينة ما قبل الطباعة .ب**-** في شاشة تخطيط الصفحة. ج**-** في قائمة **View** .د**-** أ .ب+ )٢٥ نمط خط كلمة حاسوب ھو: أ**-** أسود عريض .ب**-** أسود عريض مائل. ج**-** مائل.د**-** عادي.

أ**-** أسود عريض .ب**-** أسود عريض مائل.

)٢٦ نمط خط كلمة *Computer* ھو.

\_\_\_\_\_\_\_\_\_\_\_\_\_\_\_\_\_\_\_\_\_\_\_\_\_\_\_\_\_\_\_\_\_\_\_\_\_\_\_\_\_\_\_\_\_\_\_\_\_\_\_\_\_\_\_\_\_\_\_\_\_\_\_\_\_\_\_\_\_\_\_\_\_\_\_\_**\_\_**\_\_

جامعـــة المـلك عبد الـــعزيز<br>Faculty of Computing and information Technology<br>كلية الحاسبات وتقنية المعلومات **Faculty of Computing and information Technology Computer Skills Unit** 

وحدة مادة مھارات الحاسب ا\$لي **Unit Skills Computer**

ج**-** مائل عادي .د**-** عادي. ٦

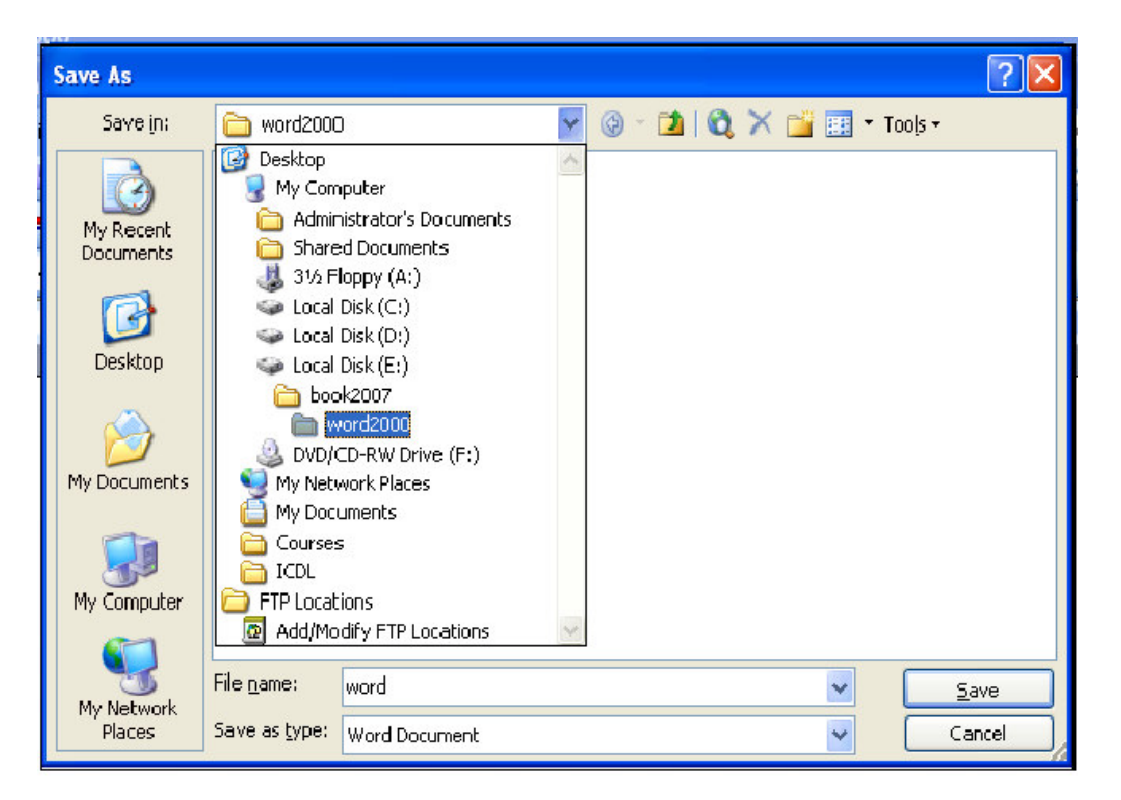

\_\_\_\_\_\_\_\_\_\_\_\_\_\_\_\_\_\_\_\_\_\_\_\_\_\_\_\_\_\_\_\_\_\_\_\_\_\_\_\_\_\_\_\_\_\_\_\_\_\_\_\_\_\_\_\_\_\_\_\_\_\_\_\_\_\_\_\_\_\_\_\_\_\_\_\_\_\_\_\_

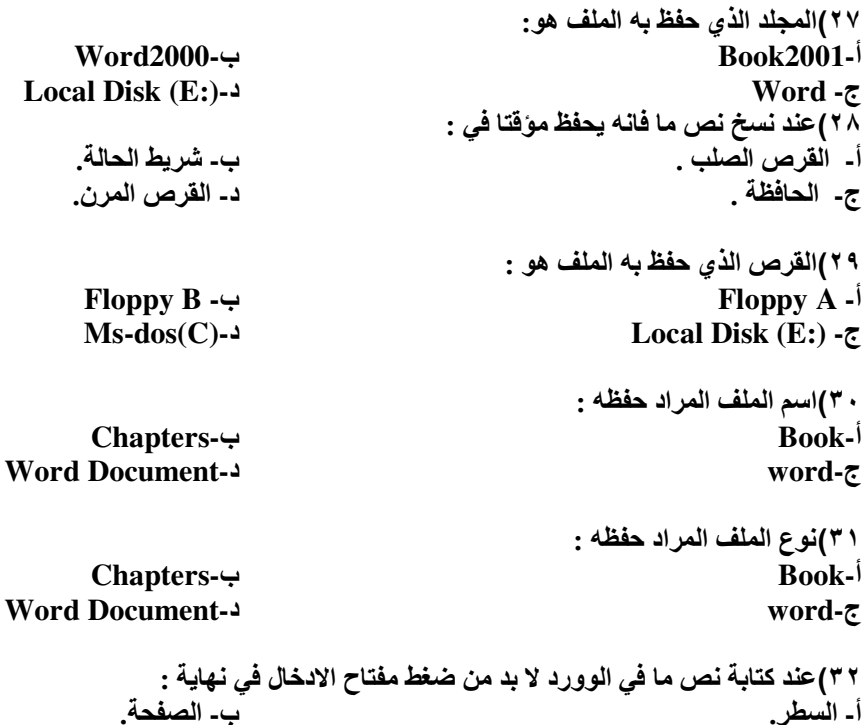

\_\_\_\_\_\_\_\_\_\_\_\_\_\_\_\_\_\_\_\_\_\_\_\_\_\_\_\_\_\_\_\_\_\_\_\_\_\_\_\_\_\_\_\_\_\_\_\_\_\_\_\_\_\_\_\_\_\_\_\_\_\_\_\_\_\_\_\_\_\_\_\_\_\_\_\_**\_\_**\_\_

جامعـــة المـلك عبد الـــعزيز **University Abdulaziz King Faculty of Computing and information Technology**<br>Computer Skills Unit

.<br>وحدة مادة مها*ر*ات الحاسب الآل*ي* 

ج**-** الفقرة.د**-** المستند.

اIجابات:

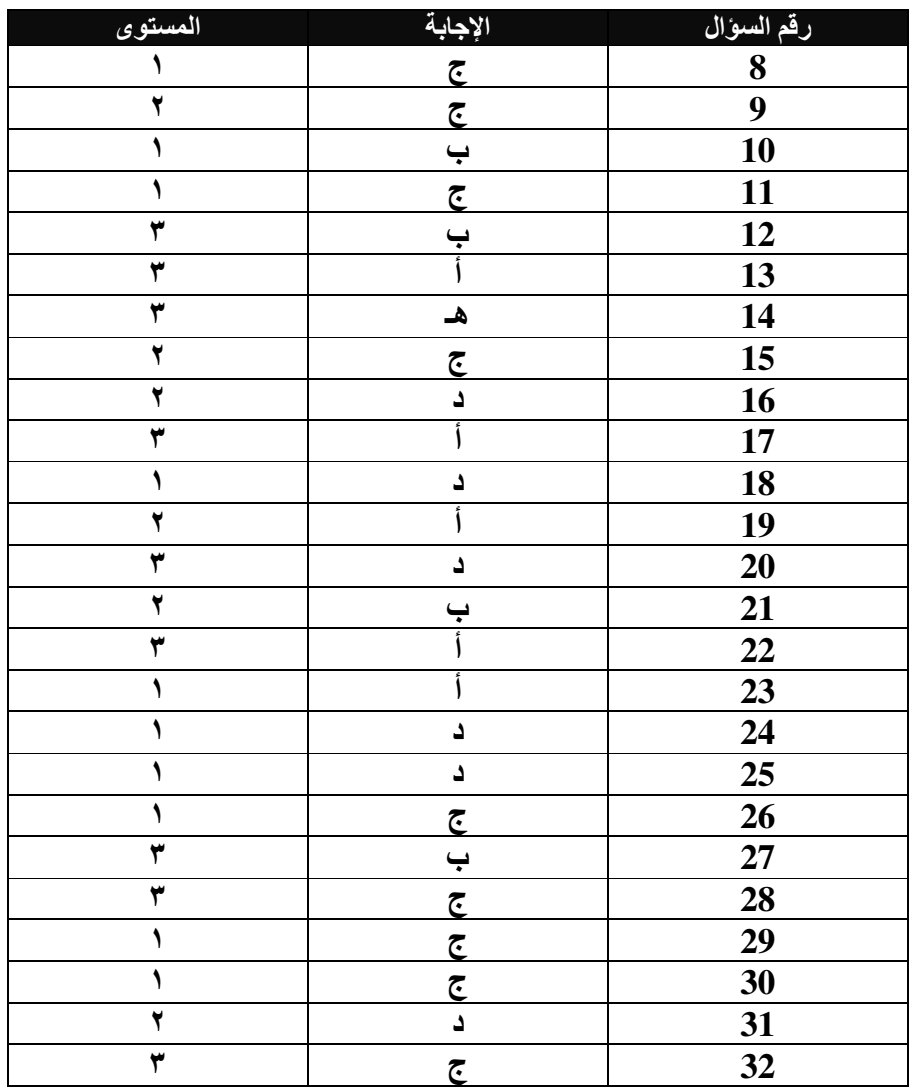

\_\_\_\_\_\_\_\_\_\_\_\_\_\_\_\_\_\_\_\_\_\_\_\_\_\_\_\_\_\_\_\_\_\_\_\_\_\_\_\_\_\_\_\_\_\_\_\_\_\_\_\_\_\_\_\_\_\_\_\_\_\_\_\_\_\_\_\_\_\_\_\_\_\_\_\_\_\_\_\_